# **Testpassport***Q&A*

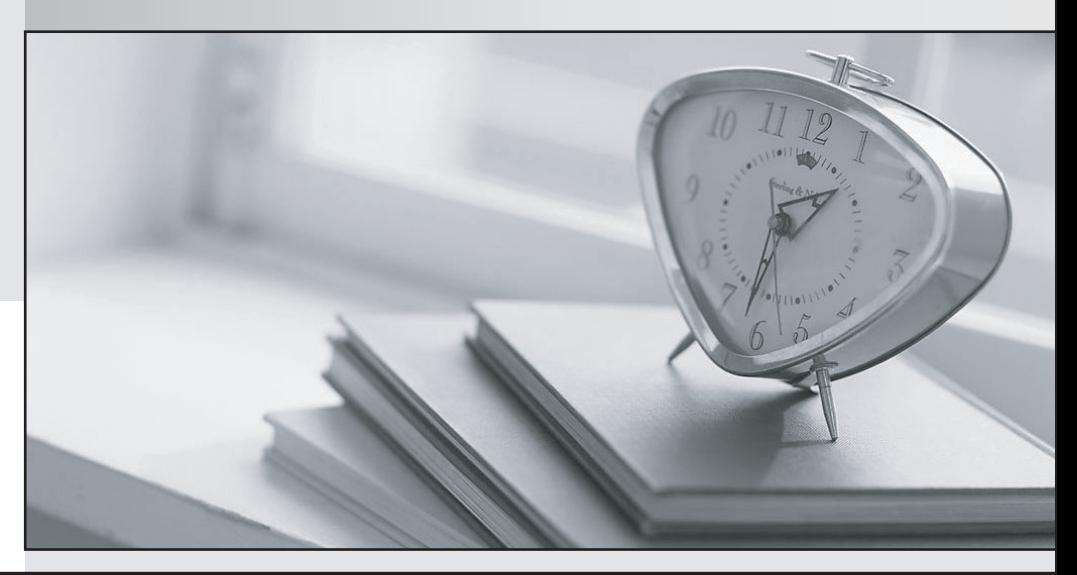

*Bessere Qualität Dienstleistungen! , bessere*

We offer free update service for one year Http://www.testpassport.ch

## **Exam** : **D-PST-MN-A-24**

### **Title** : Dell PowerStore Maintenance Achievement

## **Version** : DEMO

- 1.How many nodes are in the base enclosure?
- A. 2 nodes configured as Active-Standby
- B. 1 node with duel connectivity
- C. 1 node with high availability enabled
- D. 2 nodes configured as Active-Active

#### **Answer:** D

#### **Explanation:**

#### Reference:

https://www.dell.com/support/manuals/pk/en/pkbsd1/powerstore-9000t/pwrstr-hwg/base-enclosurecomponent-overview?guid=guid-7914a554-6943-402e-bd38-3e893163657e&lang=en-us

2.Which formats are available to list alerts?

- A. Standard, NVP, CSV and JSON
- B. Table, XLS, CSV and JSON
- C. Table, NVP, CSV and XLS

D. Table, NVP, CSV and JSON

#### **Answer:** D

#### **Explanation:**

https://downloads.dell.com/manuals/common/pwrstr-clirefg\_en-us.pdf (output)

The default output format is table, as shown on the previous tab. You can also show events or alerts in name-value pair (NVP), comma-separated values (CSV), or JavaScript Object Notation (JSON). NVP format shows the full value of each field name and its value,

3.Refer to the exhibit.

```
#(conf-if-eth1/1/1) description "Node A management port"
#(conf-if-eth1/1/1) switchport access vlan 1
#(conf-if-eth1/1/1) switchport mode trunk
#(conf-if-eth1/1/1) switchport trunk allowed vlan 1501
#(conf-if-eth1/1/1) no shutdown
```
What is the result of the network configuration show for a Dell EMC PowerStore T node A management port?

A. VLAN 1 and VLAN 1501 pass tagged traffic

B. VLAN 1 passes tagged traffic, VLAN 1501 passes untagged traffic

C. VLAN 1 passes untagged traffic, VLAN 1501 passes tagged traffic

D. VLAN 1 and VLAN 1501 pass untagged traffic

#### **Answer:** C

4.Refer to the exhibit.

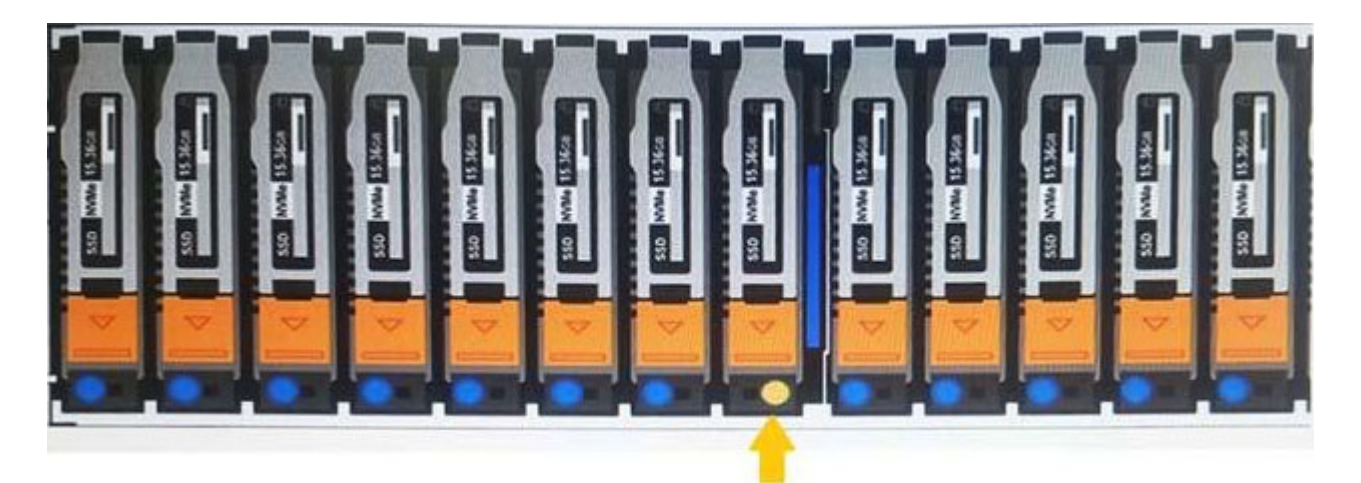

A Storage Administrator noticed a solid amber LED.

What does this mean?

- A. Drive identification on
- B. Drive rebuilding
- C. Power up
- D. Drive faulted

#### **Answer:** D

#### **Explanation:**

#### Reference:

https://www.dell.com/support/article/en-pk/sln321266/powerstore-understanding-led-colors-and-states-fo r-troubleshooting?lang=en

5.How is a defective embedded module displayed in Dell EMC PowerStore Manager?

- A. Orange with an empty state
- B. Orange with a faulted state
- C. Blue with a faulted state
- D. Blue with an empty state

**Answer:** B